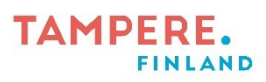

## **Syventävä lukuohjelma Microsoft Wordissa (iPad)**

## **iPad-sovellus**

W

Avaa Microsoft Word. Napauta vasemmalta plus-merkkiä → Tyhjä asiakirja.

Valitse ylhäältä Näytä-valikko ja napauta *Syventävä lukuohjelma*.

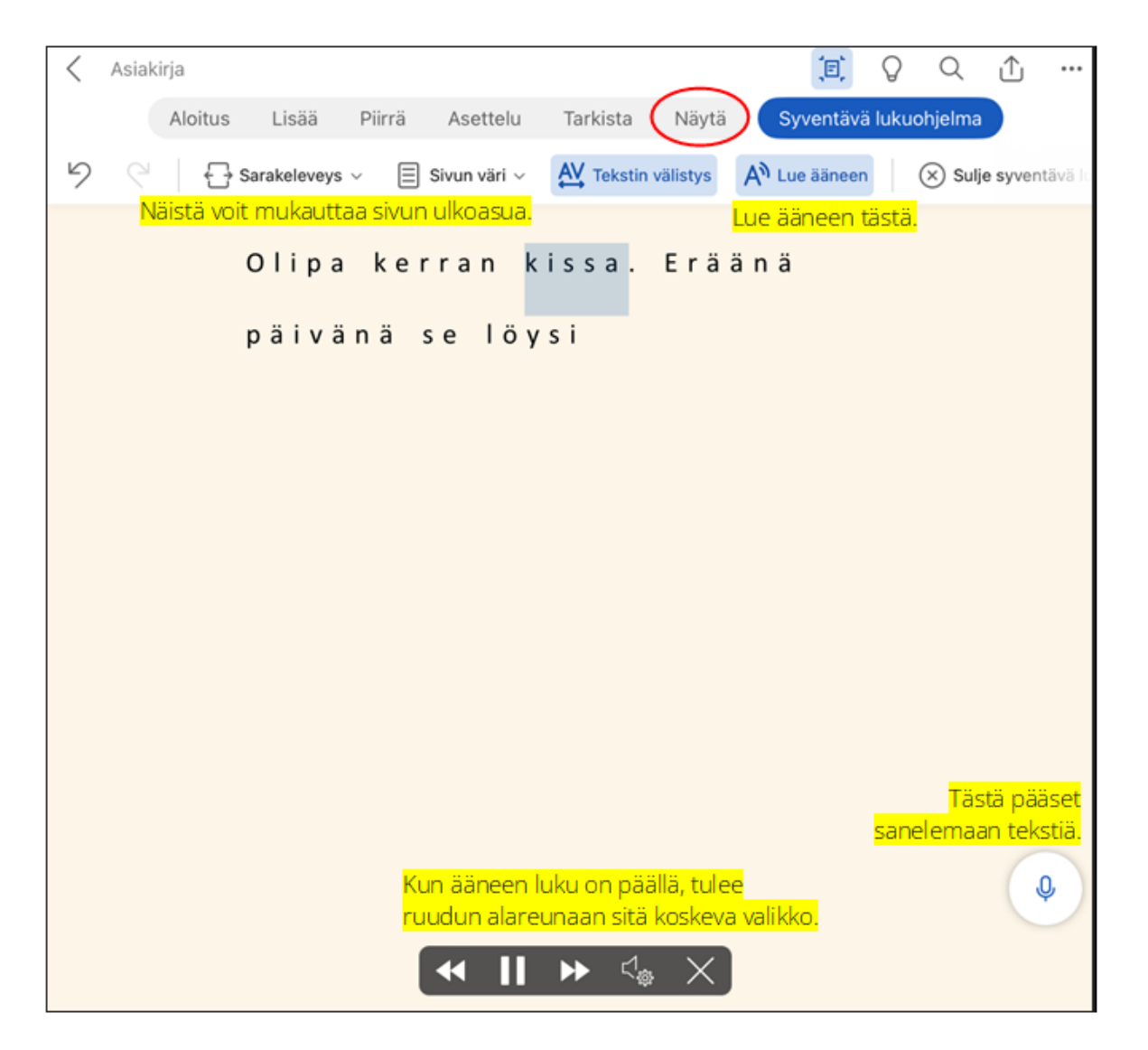

Digiohjaaja Jani Rantanen Tampereen kaupungin varhaiskasvatuksen henkilöstön digitaalisen osaamisen kehittäminen -hanke (2022–2024)

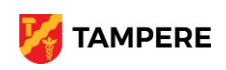